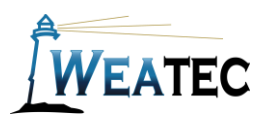

# DrawBridge Instruction Manual

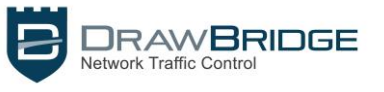

# Have you completed your Weatec application? If not, contact your deacon for an application before continuing to setup this Weatec approved filter!

## Who is it for and what does it do?

DrawBridge content filtering by Compass Foundation is available as on-premises hardware or as a cloud solution to provide safe, filtered internet for homes and businesses.

In both solutions, the DrawBridge filter dynamically scores keywords and phrases found on each web page, and then Allows or Blocks the page based on the preference configured for the top-scoring category. By default, the Category settings are preconfigured to meet Weaverland Conference standards. A web-based Console is available for you to customize the Category settings further to your preferences.

**DrawBridge on-premises**: The DrawBridge firewall is installed between your modem and network switch, and all internet traffic passes through it, thus filtering all internet usage on your local network. This configuration saves you the need to install filtering software on each device. Mobile devices can be configured to use your on-premises DrawBridge, even while out of the office, if your internet provider supplies a routable address.

Pros:

- Ideal for business with multiple devices
- Avoids the need to install a software filter on each device
- Weatec data connector eliminates the need to install Ever Accountable on filtered devices
- User-customizable Category allow/block settings
- Dynamic keyword filtering never goes out of date
- Compatible with all operating systems [\(Vision Phones](https://compassfoundation.io/visionphone) only solution for Android 7.0+)
- Automatic updates
- You're in control: No dependancies on "the cloud" for filter operation

#### Cons:

• Expensive for small operations

**DrawBridge cloud**: Windows devices: the MapleLeaf filter client is installed on each device to transparently route the web traffic to a Compass-hosted DrawBridge for filtering.

Apple Mac devices: the desktop or laptop is enrolled into mobile device management to enable DrawBridge cloud filtering through a Compass-hosted DrawBridge.

Pros:

- Lower ongoing cost for 1-3 devices
- Weatec data connector eliminates the need to install Ever Accountable on filtered devices
- User-customizable Category allow/block settings
- Dynamic keyword filtering never goes out of date
- Automatic updates

#### Cons:

- Software must be installed on each device to be filtered
- Traffic rerouting for filtering introduces additional connection delay
- Cloud server resources and connections are shared by many users. You may notice slowdowns during peak usage periods and/or access restrictions on some websites.

**Note**: *After testing, DrawBridge has been approved as an acceptable category-based content filter according to the requirements set forth in the Weaverland Conference Electronic Technology Usage Guidelines. Please remember that no filter can be guaranteed to filter out all objectionable content; therefore the accountability connector built into DrawBridge logs all web traffic, thus fostering brotherhood accountability. So even if objectionable content is missed by DrawBridge, the content will still trigger a flag on the accountability server. Use the Weaverland Conference template as a minimum; there is nothing preventing you from choosing stricter settings.*

## How to Acquire

To acquire the DrawBridge, call Compass Foundation at (856) 974-5335 or email them at [sales@compassfoundation.io](mailto:info@compassfoundation.io) or go to [https://DrawBridgeSystems.com.](https://drawbridgesystems.com/)

As of December 2021, for on-premises systems, expect hardware and installation to range from \$1,200 to \$1,600 and the monthly subscription to range from \$17 to \$29 per month (billed annually), depending on business size.

DrawBridge cloud has an initial installation charge starting at \$60/device, and an ongoing subscription of \$7/device/month (billed annually).

#### How to Install

DrawBridge (on-premises) systems should be installed by a qualified IT professional. Contact Compass Foundation to assist you with the installation; alternatively, they can work with your IT personnel.

DrawBridge (cloud) software is installed either by a Compass technician via a remote support session, or by yourself using an installer and license key provided by Compass.

## How to Configure

Compass Foundation supplies the DrawBridge filtering with a preset, business-focused, configuration of the Category allow/block preferences. You can customize these settings by visiting the DrawBridge web console at [https://draw.bridge](https://draw.bridge/) and assigning new allow/block preferences on a per-category basis. Note that your web usage is still analyzed by the Weatec reporter system, and it is your responsibility to ensure your configuration meets these guidelines. Note: certain objectionable categories are always Blocked, and cannot be Allowed.

## Using DrawBridge

A blocked page looks like this:

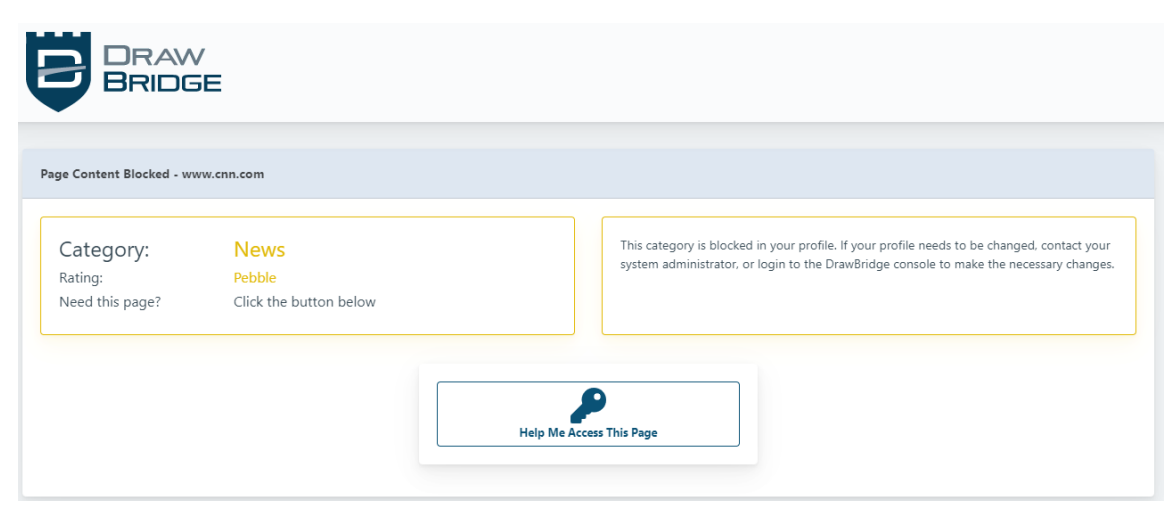

If the user feels that the page has been incorrectly categorized, either he can choose to run Autofix analysis, or he can submit the site for human review (normally reviewed within 48 hours). Here a user is preparing to run Autofix analysis:

DrawBridge will reanalyze the page. The page may continue to be blocked, or, as in this case, DrawBridge may decide that the score is low enough to allow the

page (for 1 hour).

See [DrawBridge](https://docs.drawbridgesystems.com/en/00-getting-started/access-blocked-pages-videos)  [Documentation f](https://docs.drawbridgesystems.com/en/00-getting-started/access-blocked-pages-videos)or detailed instructions on accessing blocked pages

and videos.

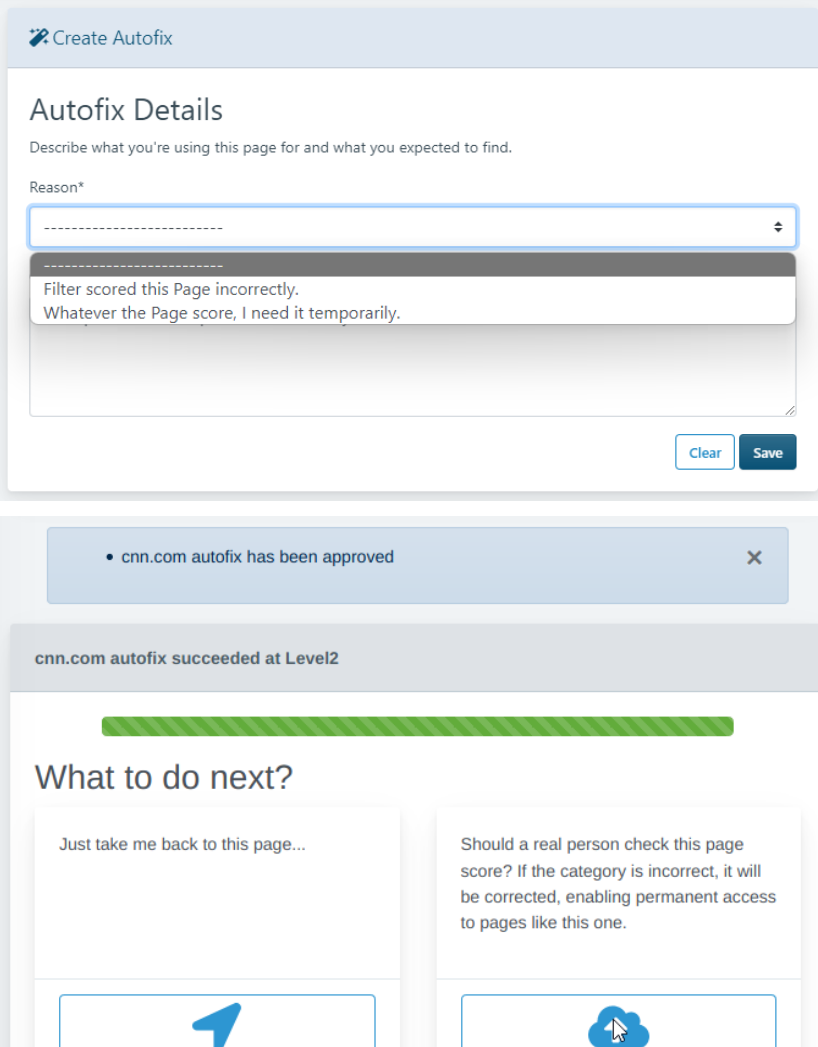

Send for Human Review

#### How to Get Help

**Contact Compass Foundation** for questions about the operation of your DrawBridge. Phone: (856) 974-5335 Email: [support@compassfoundation.io](mailto:support@compassfoundation.io)

 $cnn.com$ 

*or*

**Contact the Weatec Helpdesk:**

Phone: (717) 723-8978 Email: [helpdesk@weatec.com](mailto:helpdesk@weatec.com)